# Bridgit™ Conferencing Software:<br>Security, Firewalls, Bandwidth and Scalability

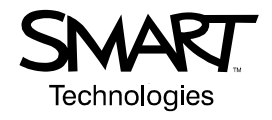

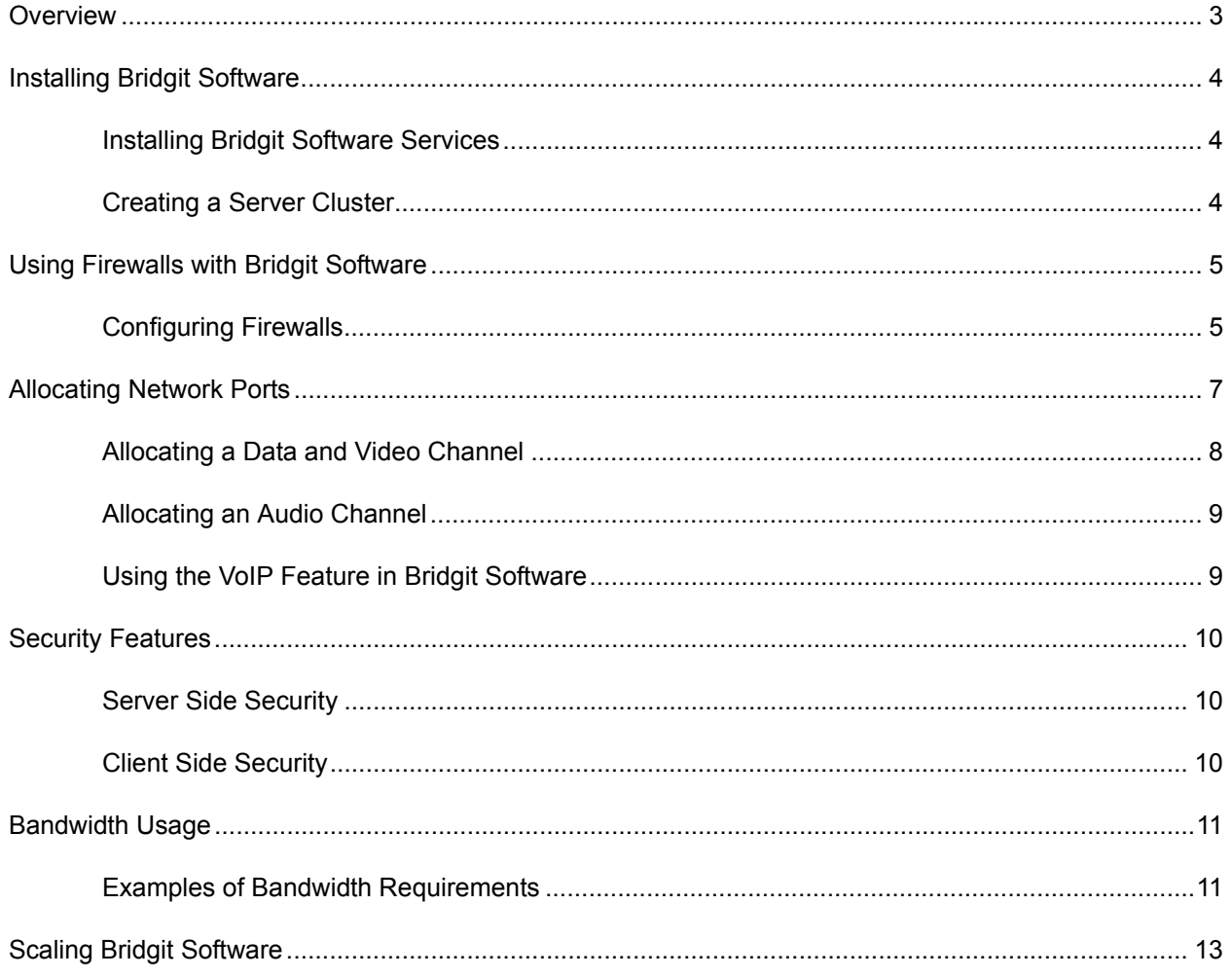

## **Bridgit™ Conferencing Software: Security, Firewalls, Bandwidth and Scalability**

## <span id="page-2-0"></span>**Overview**

Bridgit™ conferencing software is a multi-functional and highly secure tool for communicating live audiovisual information over a network to conference participants worldwide. With Bridgit software, you can:

- Share your desktop with conference participants.
- Interact with a conference participant's computer (remote control).
- Watch conference participants who are using webcams.
- Speak with, and listen to, conference participants using Voice over Internet Protocol (VoIP) technology.

A Bridgit software server can host one or thousands of conferences at the same time. Conference participants also called *clients*—can connect to conferences through the Internet or through a local area network (LAN).

This document provides an overview of Bridgit software installation and setup requirements, and is designed as a supplement to the [Bridgit Conferencing Software Installation Guide.](http://www2.smarttech.com/kbdoc/93605) It also includes information about Bridgit software security features.

## <span id="page-3-0"></span>**Installing Bridgit Software**

You can install Bridgit software on either a dedicated server or a server running other software. If the server is running other software, you can install Bridgit software in the following ways:

- using IP specific binding and the default server ports
- using IP specific binding and customizing the default server ports
- binding the software to all interfaces and customizing the default server ports

#### <span id="page-3-1"></span>**Installing Bridgit Software Services**

Bridgit software includes a master service and a conference service. The master service authenticates client connections and balances the client load between primary and secondary servers. The conference service transmits conference data to and from conference participants.

When you install Bridgit software on a server, you install both services by default. A server with both services installed is called a primary Bridgit software server.

#### <span id="page-3-2"></span>**Creating a Server Cluster**

The speed and number of processors in your primary server determine the number of clients that can connect without compromising performance. However, if you host hundreds or thousands of conferences at the same time, you can create a server cluster to increase the capacity and performance of Bridgit software. To set up a server cluster, install only the conference service on one or more additional servers, called secondary servers, and then connect them to the primary server.

In a server cluster, clients initially connect to the primary server. If the client load on the primary server becomes too high, Bridgit software automatically balances the load by routing clients to secondary servers, as required.

**NOTE:** See *[Scaling Bridgit Software](#page-12-0)* on page [13](#page-12-0) for more information about the processor resources required to host a high volume of client connections.

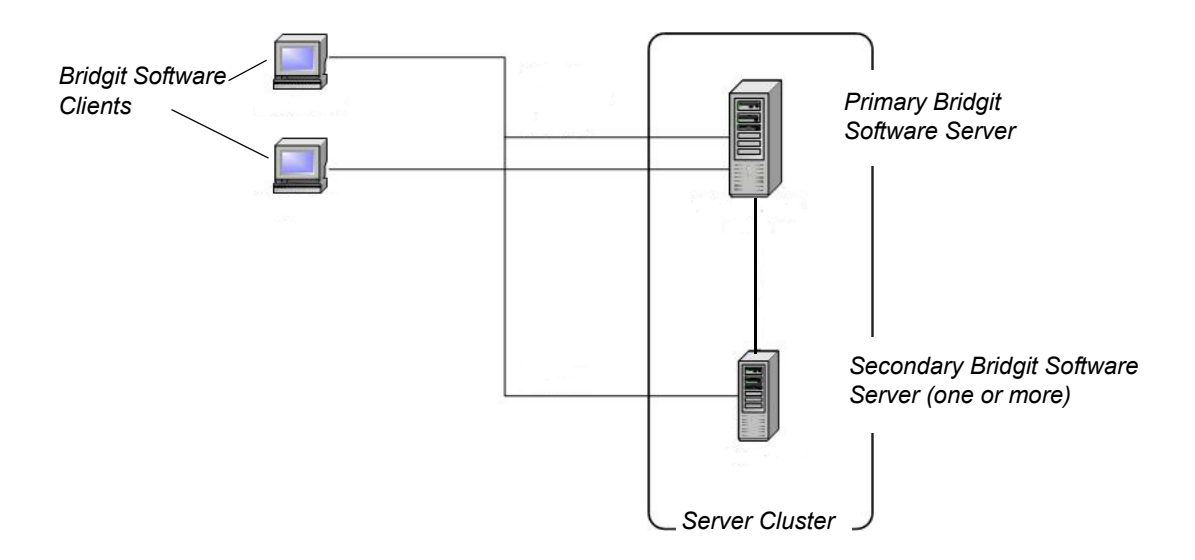

 *Figure 1: Example of a Server Cluster*

## <span id="page-4-0"></span>**Using Firewalls with Bridgit Software**

Bridgit software automatically detects and employs the most secure and efficient methods available to connect clients and maintain optimal conference performance. However, we recommend installing your Bridgit software server behind a firewall, to prevent unauthorized access.

#### <span id="page-4-1"></span>**Configuring Firewalls**

You can install your Bridgit software server behind a software firewall, such as a proxy server, or a hardware firewall, such as a router. For best performance, allow inbound TCP and UDP traffic to the server on the default ports specified in Table 1.

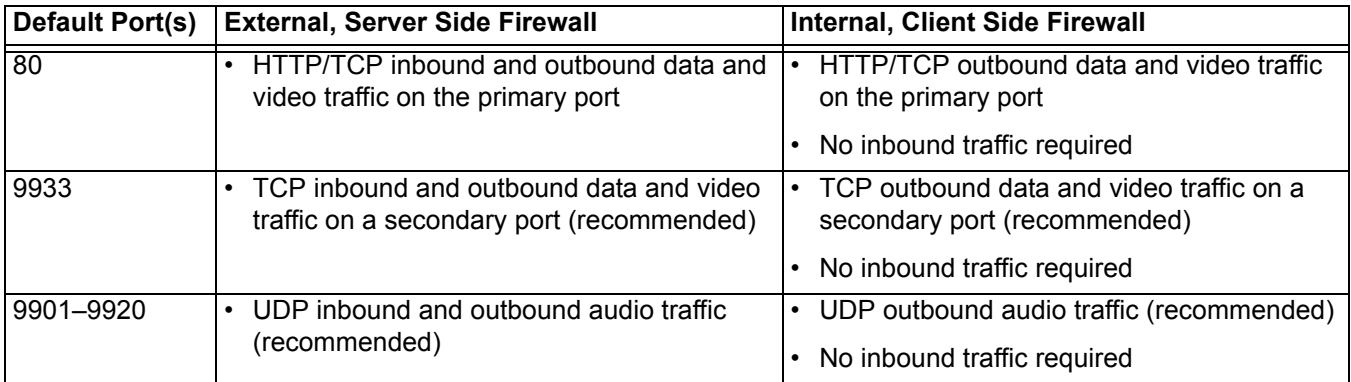

#### *Table 1: Default Port Allocation*

#### **IMPORTANT**

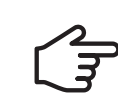

If port 80 in your firewall is already restricted to HTTP traffic, you must enable and configure a secondary port. The default secondary port for Bridgit software is port 9933.

You can configure your Bridgit software server to work with any proxy server that adheres to the RFC 2068 HTTP standard. If you install your Bridgit software server behind a proxy server, you must create access policy rules for inbound and outbound traffic on that proxy server. You can further enhance your network security by enablling authentication, such as basic, digest or NT LAN Manager (NTLM) authentication.

If you incorporate a proxy server, configure each conference participant's Internet browser to access the Bridgit software server.

Figure 2 illustrates how to set up a Bridgit software server so that external clients can connect to conferences through the Internet and internal clients can connect through a LAN.

**NOTE:** See *[Allocating Network Ports](#page-6-0)* [on page 7](#page-6-0) for detailed port allocation information.

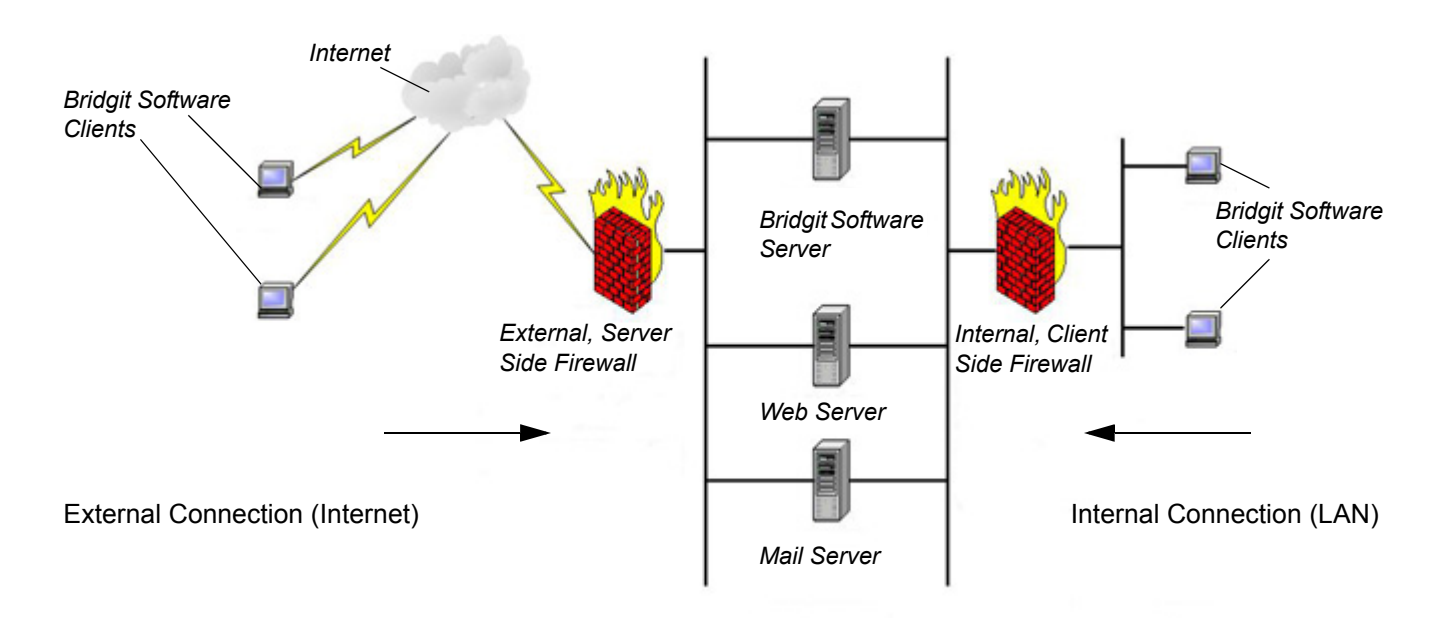

 *Figure 2: External and Internal Client Connections*

## <span id="page-6-0"></span>**Allocating Network Ports**

The ports that the Bridgit software server opens to receive incoming traffic from conference participants depend on the ports allocated on both client side and server side firewalls. Use the following seven configuration options to allocate ports. Table 2 describes the port allocations illustrated in Figure 3.

| Option         | <b>HTTP Port 80</b>                     |              | TCP Port 80   TCP Port 9933 | <b>UDP Ports</b><br>9901-9920 | Data and<br><b>Video Port</b>   | <b>Audio Port</b> |
|----------------|-----------------------------------------|--------------|-----------------------------|-------------------------------|---------------------------------|-------------------|
|                | <b>Outbound on Client Side Firewall</b> |              |                             |                               | Inbound on Server Side Firewall |                   |
|                | <b>Allow</b>                            | Allow        | Allow                       | Allow                         | 80                              | 9901-9920         |
| $\overline{2}$ | Allow                                   | Allow        | Allow                       | <b>Block</b>                  | 80                              | 80                |
| 3              | Allow                                   | Allow        | <b>Block</b>                | Allow                         | 80                              | 9901-9920         |
| 4              | Allow                                   | Allow        | <b>Block</b>                | <b>Block</b>                  | 80                              | 80                |
| 5              | Allow                                   | <b>Block</b> | Allow                       | Allow                         | 9933                            | 9901-9920         |
| 6              | No firewall                             |              |                             |                               | 80                              | 9901-9920         |
| $\overline{7}$ | No firewall                             |              |                             |                               | 80                              | 9901-9920         |

*Table 2: Network Port Allocation*

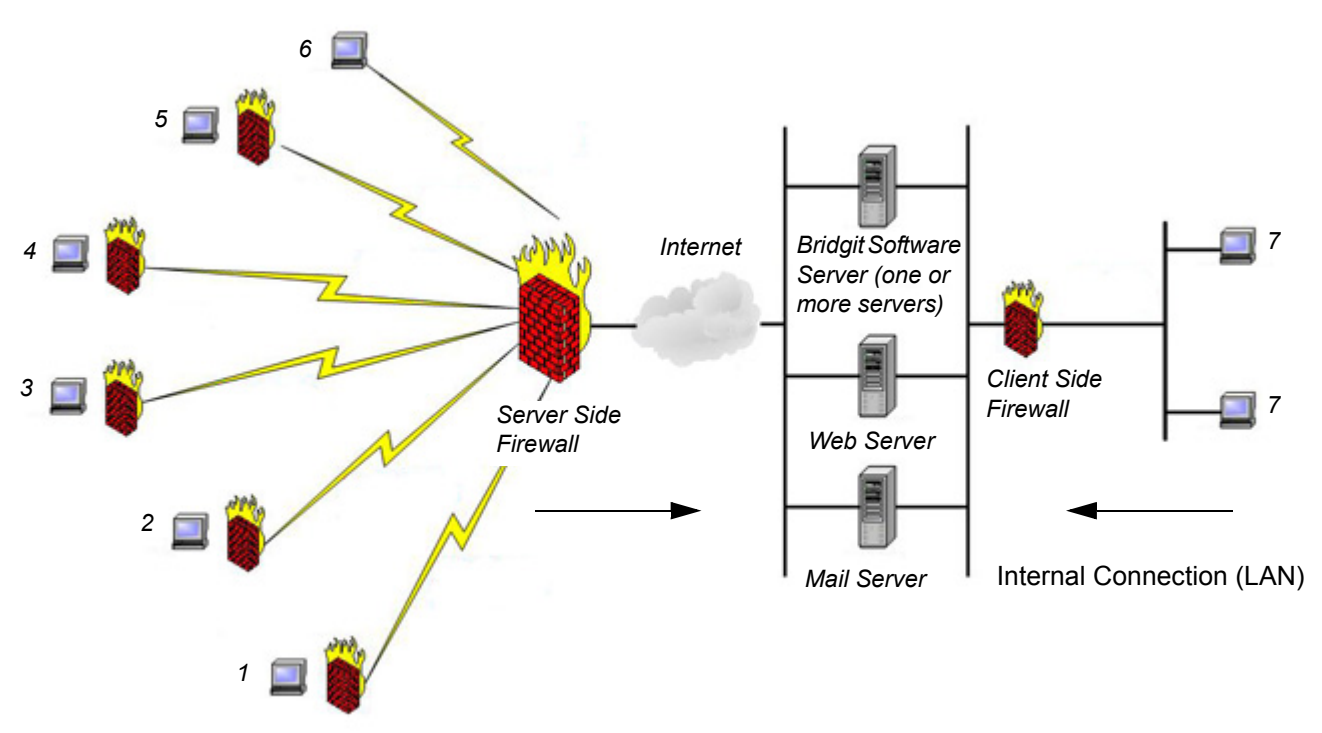

External Connection (Internet)

 *Figure 3: Network Port Allocation*

#### <span id="page-7-0"></span>**Allocating a Data and Video Channel**

When a Bridgit software client joins a conference, Bridgit software creates a dedicated data and video channel on the server. When possible, Bridgit software creates this channel using a TCP connection, which provides the highest quality data and video transmission. If Bridgit software is unable to create the channel using a TCP connection, it uses secure, encapsulated HTTP tunneling. If Bridgit software is unable to create a channel using either TCP or HTTP connections, the Bridgit software client window automatically closes and an error message appears.

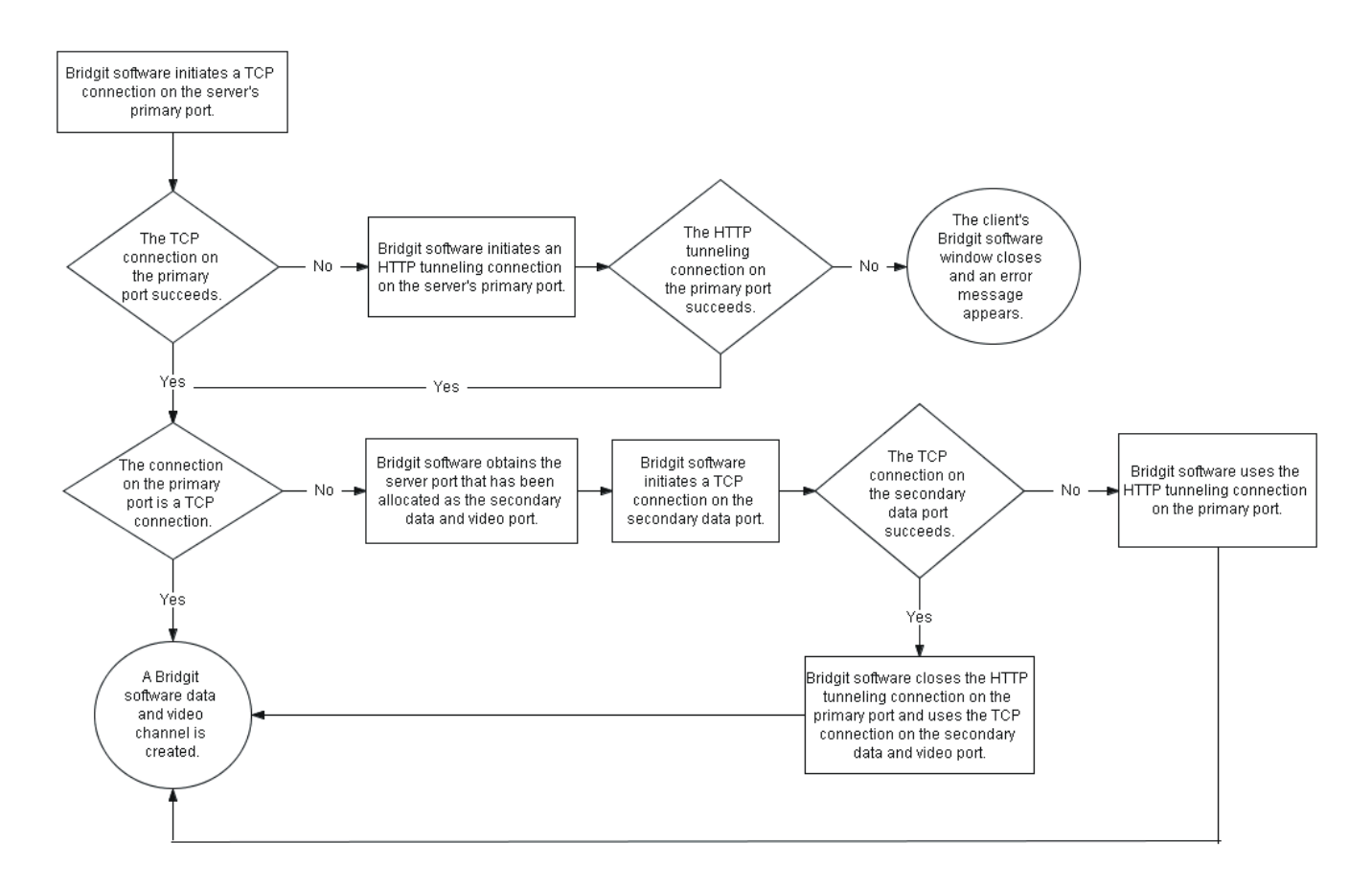

 *Figure 4: Client Side Channel Allocation for Data and Video Transmission*

#### <span id="page-8-1"></span>**Allocating an Audio Channel**

After allocating a data and video channel, Bridgit software creates an audio channel. When possible, Bridgit software creates this channel using a UDP connection, which provides the highest quality audio transmission. If Bridgit software is unable to create the channel using a UDP connection, it creates an audio channel using the same protocols as the data and video channel.

Although there is no limit to the number of clients that a UDP port can support, audio transmission is optimal with a maximum of 10 participants allocated to a single UDP port.

By default, Bridgit software opens 20 UDP ports on the server (ports 9901–9920), enabling up to approximately 200 conference participants to communicate concurrently using high quality audio transmission. Bridgit software automatically balances the audio transmission load by allocating audio ports as required.

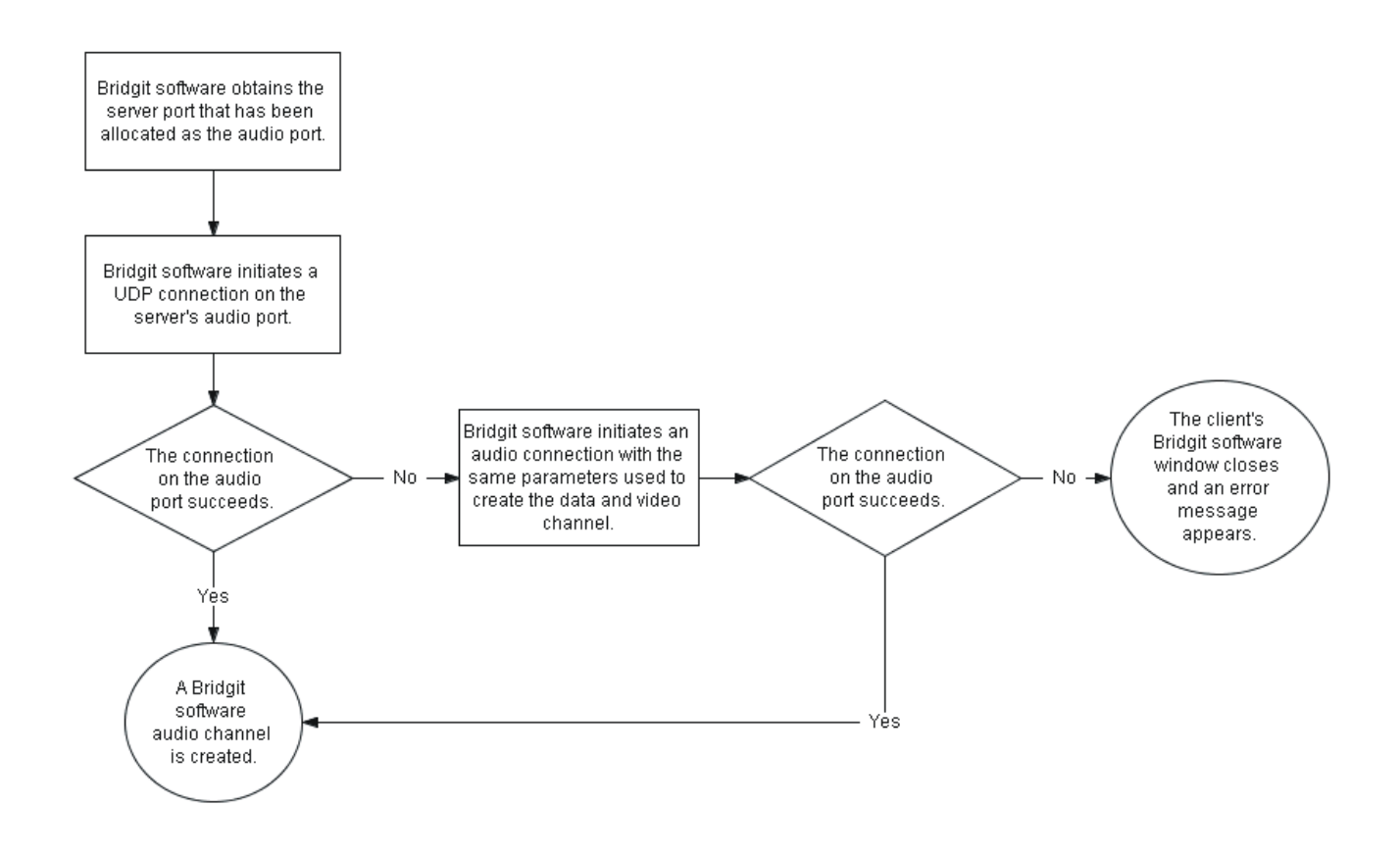

 *Figure 5: Client Side Channel Allocation for Audio Transmission*

#### <span id="page-8-0"></span>**Using the VoIP Feature in Bridgit Software**

Up to four participants in a conference can talk concurrently using the VoIP feature in Bridgit software. VoIP in Bridgit software incorporates Secure Real-Time Transport Protocol (SRTP) communication on UDP ports, so audio data is processed as a steady and continuous stream, with minimal lag time.

When there are more than four people in a conference, participants can open and close their microphones in order to give others the opportunity to talk.

### <span id="page-9-2"></span>**Security Features**

#### <span id="page-9-0"></span>**Server Side Security**

Bridgit software incorporates the OpenSSL library, implementing Secure Socket Layer (SSL) version 3.0, to encrypt data transmitted using a TCP connection. Bridgit software also incorporates the libSRTP library, to encrypt audio traffic transmitted using a UDP connection, implementing SRTP. These encryptions prevent third parties from intercepting data transmitted between client and server.

When a Bridgit software server starts, it generates a server certificate. The server uses this certificate to negotiate a cipher suite and a set of encryption keys with each connecting client. However, if a client is unable to negotiate a set of encryption keys with the server, no connection is established.

The cipher suite negotiated between a Windows® operating system server and client is an AES256-SHA cipher suite, including RSA encrypted key exchange, digest authentication, and 256-bit SSL data encryption. Bridgit software for Mac OS operating system software also implements 256-bit SSL encryption.

Bridgit software hashes all passwords before sending them over a network or storing them in a registry.

#### <span id="page-9-1"></span>**Client Side Security**

System administrators and conference creators can set three types of password to enhance Bridgit software client side security. These passwords aren't mandatory.

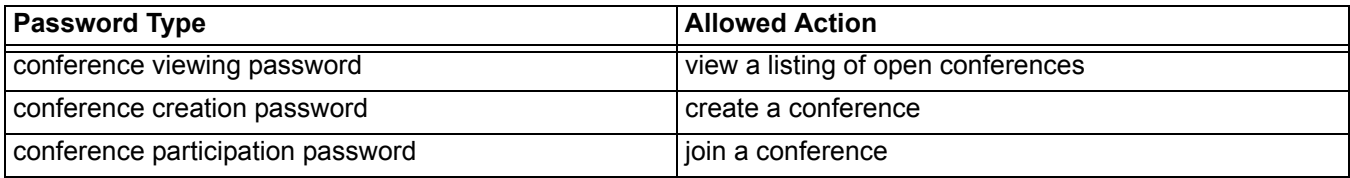

## <span id="page-10-0"></span>**Bandwidth Usage**

Bridgit software performs optimally when you allocate at least 250 Kbps of network bandwidth on your server for each conference participant, both inbound to, and outbound from, the server. For example, if you have a 1.5 Mbps bandwidth connection to your server, you can support a maximum of six concurrent participants at optimal performance (250 Kbps  $\times$  6 = 1,500 Kbps or 1.5 Mbps).

Use [Table 3](#page-10-2) to estimate bandwidth requirements for Bridgit software resources.

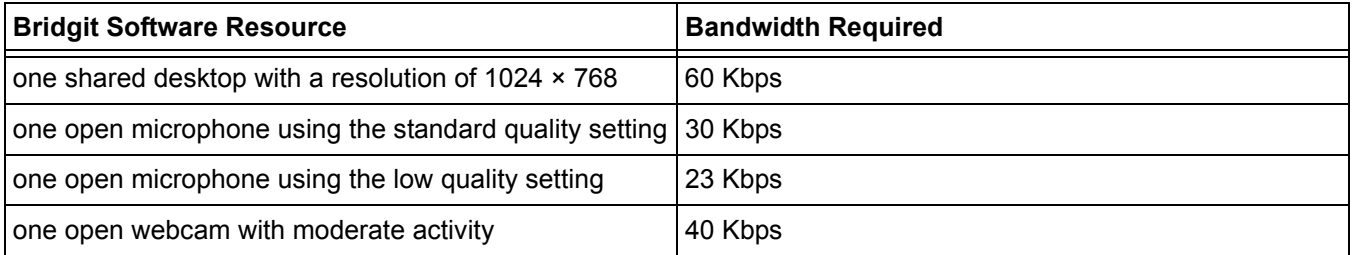

#### *Table 3: Required Bandwidth for Bridgit Software Resources*

<span id="page-10-2"></span>**TIP** Most shared desktops maintain a bandwidth load of about 60 Kbps. However, the bandwidth required for a shared desktop depends on the display's resolution, the complexity of the content being shared and the frequency at which the content changes. For example, a shared desktop with a photographic desktop background requires more bandwidth than a shared desktop with a plain, solid colored background.

Although it's unlikely to occur, a shared desktop with a complex photographic desktop background and frequent content changes can peak at a load of 1,800 Kbps, while maintaining an average load of 300 Kbps.

#### <span id="page-10-1"></span>**Examples of Bandwidth Requirements**

The following two tables can help you determine typical bandwidth usage for Bridgit software conferences.

| <b>Bridgit Software Resource</b>                            | <b>Bandwidth Required</b>                                  |  |  |
|-------------------------------------------------------------|------------------------------------------------------------|--|--|
| one shared desktop with a resolution of $1024 \times 768$   | 60 Kbps                                                    |  |  |
| four open microphones using the standard quality<br>setting | 30 Kbps $\times$ 4 = 120 Kbps                              |  |  |
| four open webcams with moderate activity                    | 40 Kbps $\times$ 4 = 160 Kbps                              |  |  |
| total bandwidth required for each participant               | $60 + 120$ Kbps + 160 Kbps = 340 Kbps                      |  |  |
| total bandwidth required for all participants               | 340 Kbps $\times$ 4 participants = 1,360 Kbps or 1.36 Mbps |  |  |

*Table 4: Example of a Bridgit Software Conference with Four Participants*

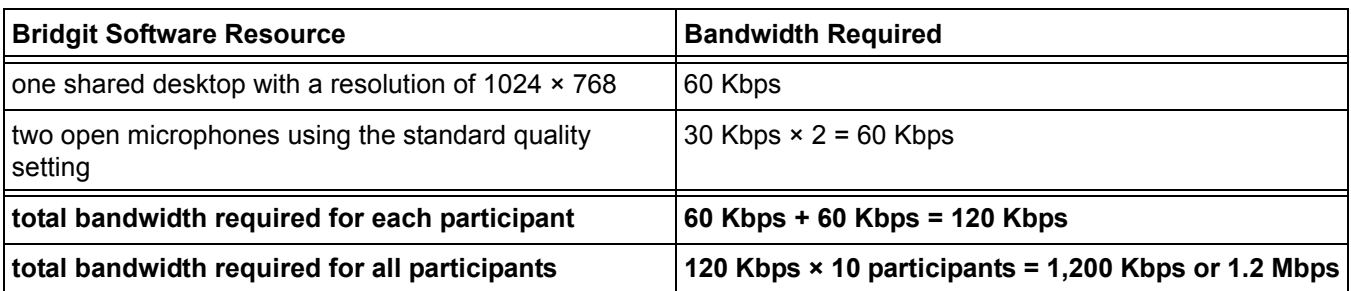

*Table 5: Example of a Bridgit Software Conference with 10 Participants*

## <span id="page-12-0"></span>**Scaling Bridgit Software**

Bridgit software is scalable. A Bridgit software server maintains its availability, reliability and performance when the number of conference participants increases on the server.

[Table 6](#page-12-1) outlines Bridgit software requirements for a high volume server.

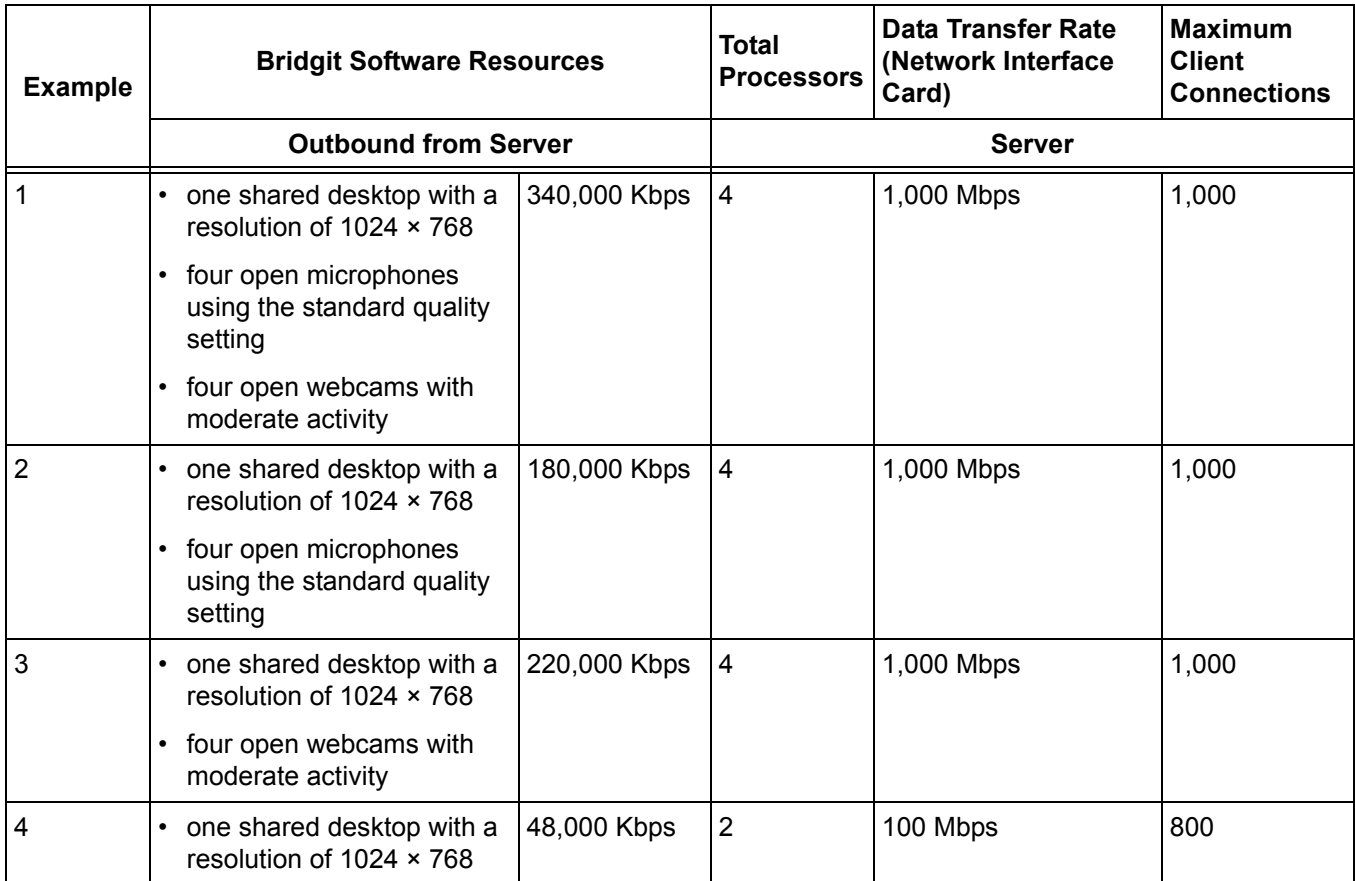

<span id="page-12-1"></span>*Table 6: Bridgit Software Server Requirements*

**SMART Technologies** 1207 – 11 Avenue SW, Suite 300 Calgary, AB T3C 0M5 CANADA

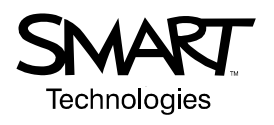

www.smarttech.com/support www.smarttech.com/contactsupport Support +1.403.228.5940 or Toll Free 1.866.518.6791 (Canada/U.S.)

© 2007 SMART Technologies ULC. All rights reserved. Bridgit, smarttech and the SMART logo are trademarks or registered trademarks of SMART Technologies ULC in the U.S. and/or other<br>countries. All other third-party product notice. 10/2007.